# Alcatel **Premium Reflexes™**

# Alcatel **Easy Reflexes™**

# Alcatel **OmniPCX** *Office*

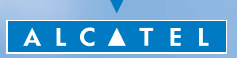

# *Manuale utilizzatore*

 Grazie per aver scelto un telefono della gamma Reflexes e della fiducia dimostrata nei confronti di **Alcatel** . Il vostro apparecchio digitale vi fornisce tutti i vantaggi della sua nuova ergonomia, per una comunicazione più conviviale. Ergonomico, il vostro apparecchio vi offre:

- un microtelefono comfort: una forma ergonomica e una zona prensile in un materiale morbido(1),
- $\Box$  dei tasti audio (ascolto amplificato, viva voce(2), ...) per rendervi la vita più facile,
- una tastiera alfabetica comoda per chiamare i vostri interlocutori per il loro nome(3),
- $\blacksquare$  dei tasti trasparenti con effetto lente d'ingrandimento(4) per una lettura immediata delle vostre programmazioni (chiamate dirette, funzioni, …).

Conviviale, il vostro apparecchio vi propone:

- un display per vedere il numero o il nome dei vostri interlocutori e guidare le vostre programmazioni,
- delle icone sullo stato della comunicazione(5) (occupato, libero, in attesa) per guidarvi nella gestione delle vostre chiamate (passare da un interlocutore all'altro, …),
- un insieme completo di interfacce di connessione per trasmettere i dati, utilizzare le applicazioni di telefonia (CTI\*) o collegare i terminali analogici (fax, segreteria telefonica...) o ISDN (PC con piastra ISDN, fax G4...).

### per l'apparecchio **Premium REFLEXES** unicamente:

- **1)** Zone in materiale morbido
- **2)** Viva voce
- **3)** Tastiera alfabetica
- **4)** Tasti trasparenti
- **5)** Icone di comunicazione

\*CTI: Accoppiamento Telefonico/Informatico

# *Come utilizzare questa guida ?*

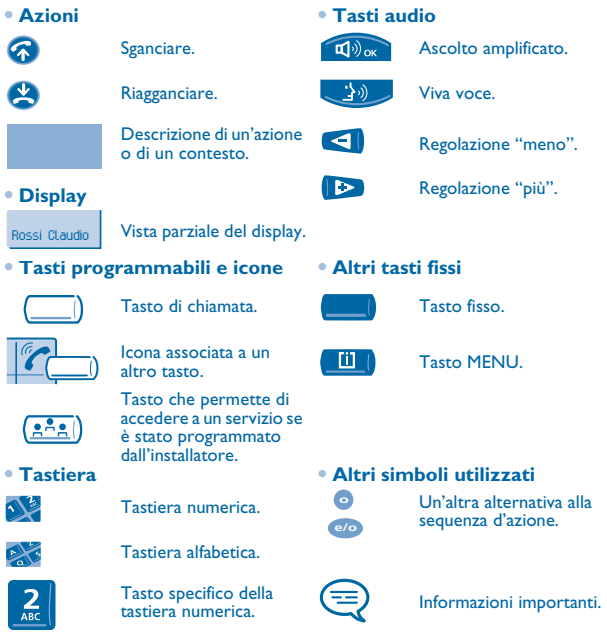

Piccole icone o del testo possono accompagnare questi simboli. Tutti i codici di default o personalizzati sono presentati nella tabella dei codici che si trova nel foglio allegato.

Le funzionalità descritte in questa guida e contrassegnate da un asterisco (\*) sono disponibili solo per alcune versioni software.

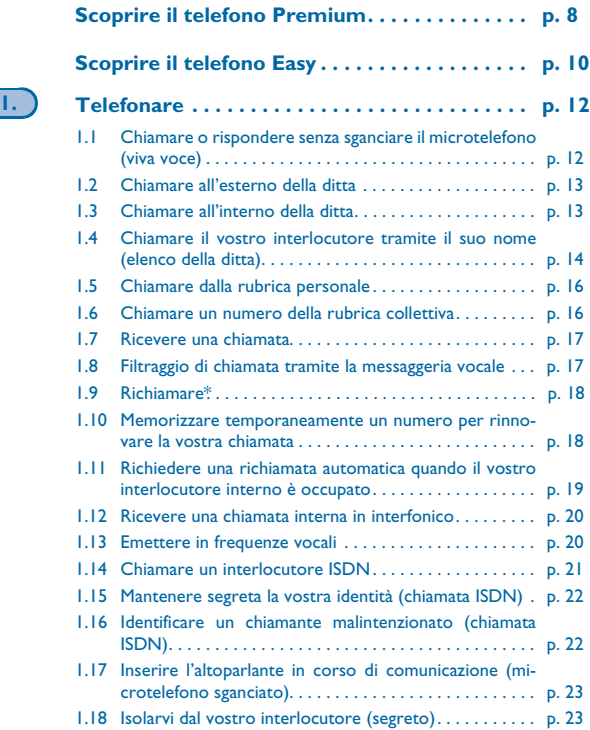

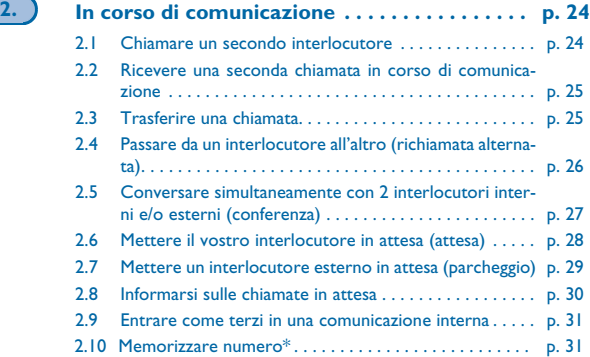

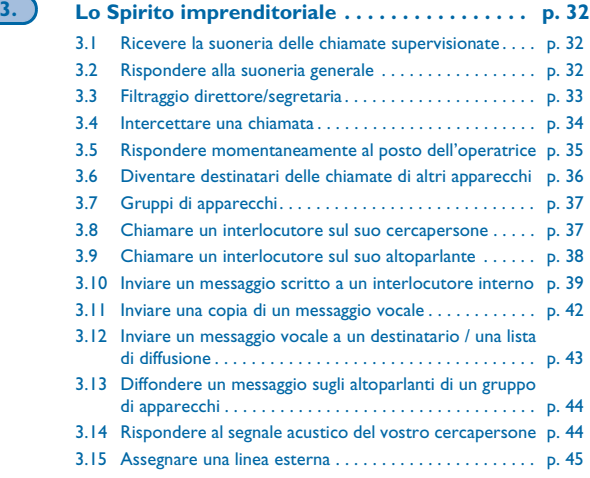

**5**

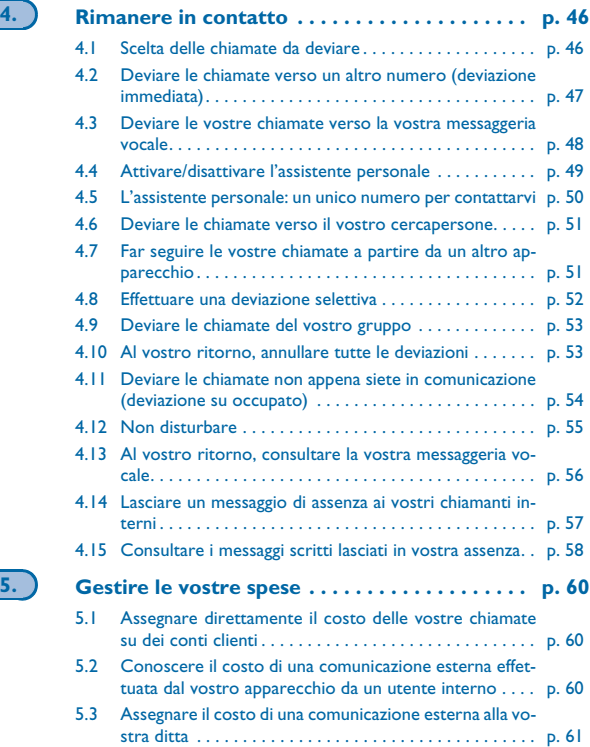

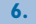

# **6. Il vostro apparecchio si adatta alle vostre**

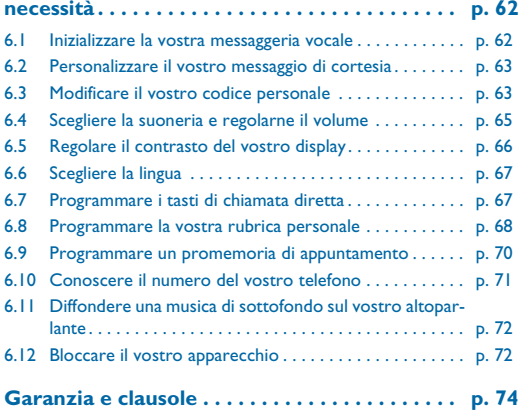

# *Scoprire il telefono Premium*

<span id="page-7-0"></span>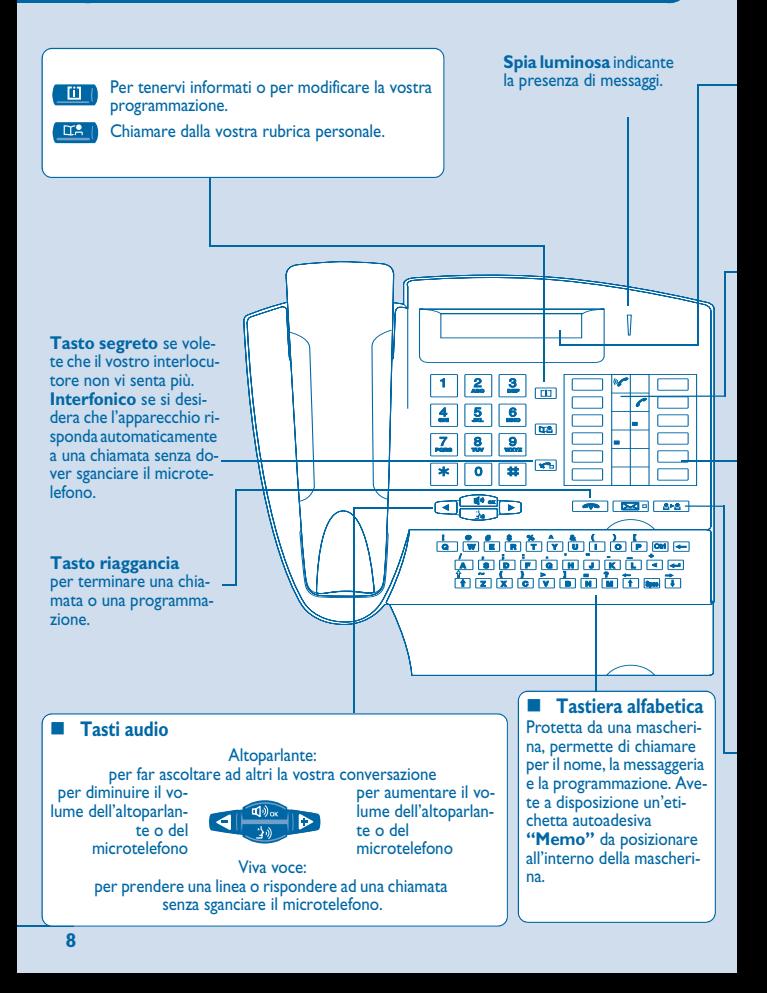

### **Display**

Comporta diverse pagine che forniscono informazioni sul vostro interlocutore o sulla comunicazione in corso.

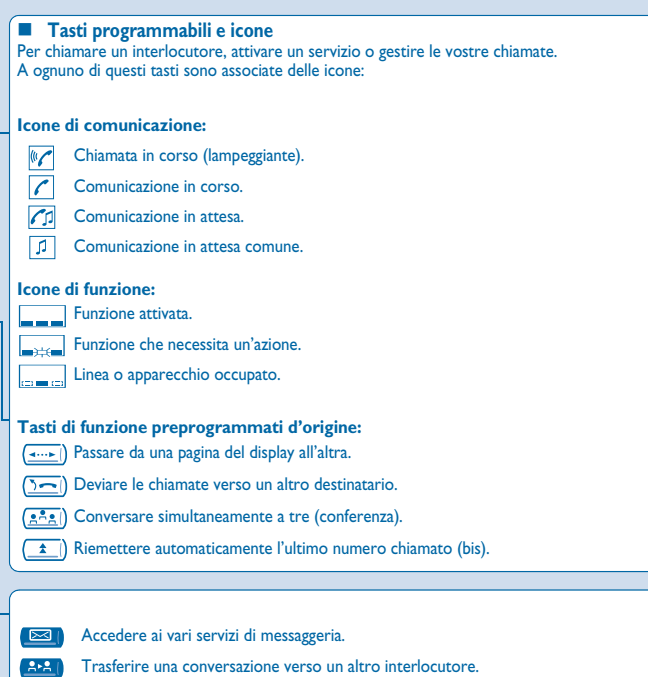

# *Scoprire il telefono Easy*

<span id="page-9-0"></span>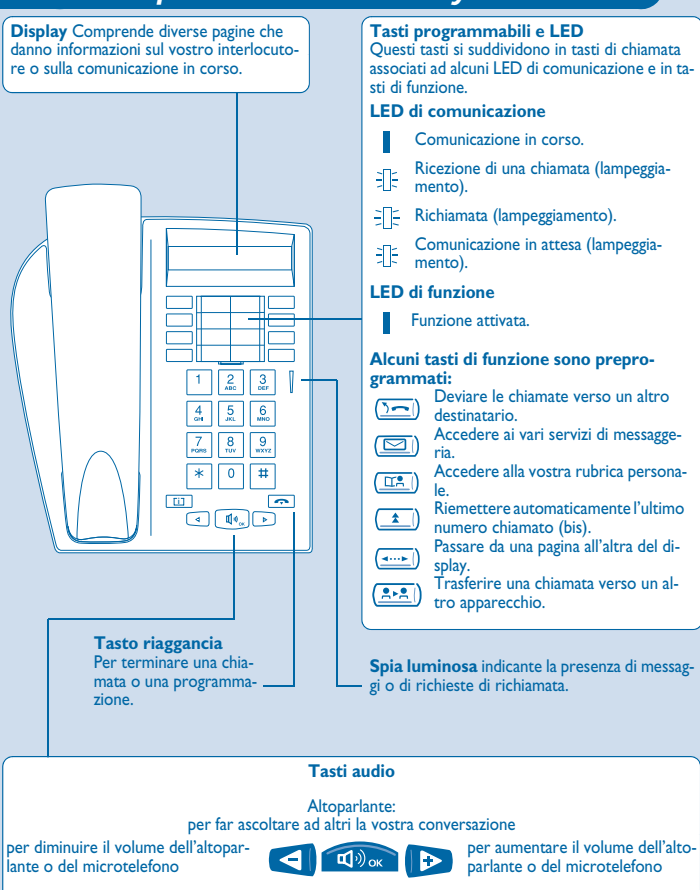

# *Posizionare l'etichetta dei tasti preprogrammati*

 Assieme all'apparecchio avete a disposizione un'etichetta stampata da posizionare nel mezzo dei tasti preprogrammati.

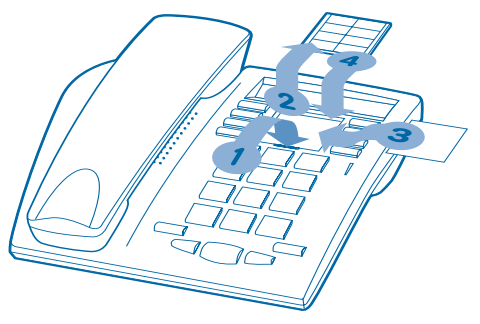

- **1.** Inserire un oggetto piatto nella fessura (1 fessura per ogni blocco di tasti)
- **2.** Sollevare la mascherina che ricopre il blocco di tasti.
- **3.** Inserite la vostra etichetta stampata.
- **4.** Rimettere la mascherina al suo posto.

<span id="page-11-1"></span><span id="page-11-0"></span>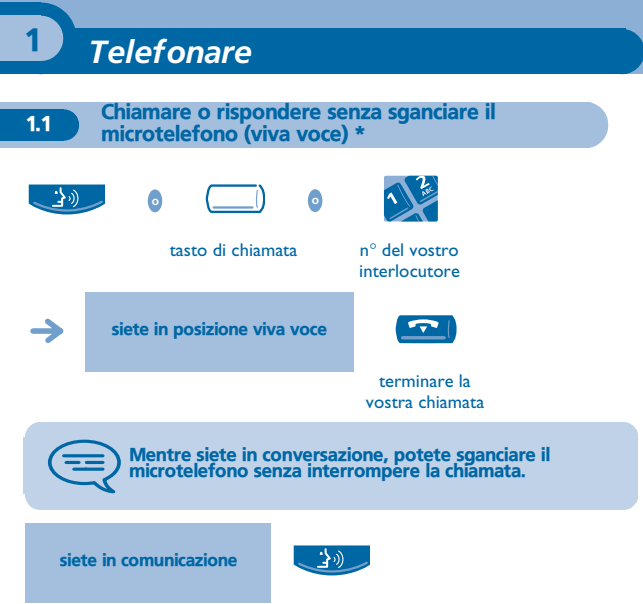

\* Per gli apparecchi **Premium REFLEXES** unicamente.

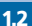

# <span id="page-12-0"></span>1.2 Chiamare all'esterno della ditta

### **• Effettuare una chiamata:**

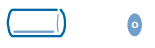

tasto di chiamata **"N**° **esterno"**

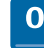

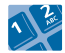

n° del vostro interlocutore

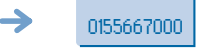

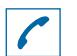

vi informa sullo stato della comunicazione

0 è il codice di default per accedere alla rete telefonica pubblica.

# <span id="page-12-1"></span>1.3 Chiamare all'interno della ditta

**o**

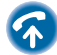

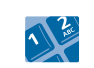

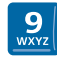

n° d'apparecchio codice di default della funzione **"Chiamata dei posti operatori"**

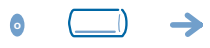

tasto di chiamata n° d'apparecchio

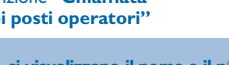

si visualizzano il nome e il n° della persona chiamata

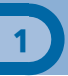

<span id="page-13-0"></span>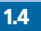

### 1.4 Chiamare il vostro interlocutore tramite il suo nome (elenco della ditta)

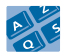

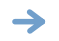

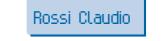

prime lettere del nome del vostro interlocutore

propone un nome seguito dal suo numero

**• Se il nome è quello giusto:**

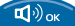

chiamare il vostro interlocutore

**• Se il nome del vostro interlocutore non è quello giusto:** Potete precisare la vostra ricerca completando il nome con un nuovo carattere o consultando le varie proposte.

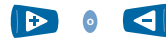

per visualizzare il nome seguente o precedente

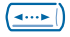

per visualizzare delle informazioni complementari

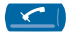

per cancellare il nome visualizzato

Per gli apparecchi **Easy REFLEXES**: questa funzione necessita un tasto programmato **"Chiamata per il nome".** Dopo aver premuto questo tasto:

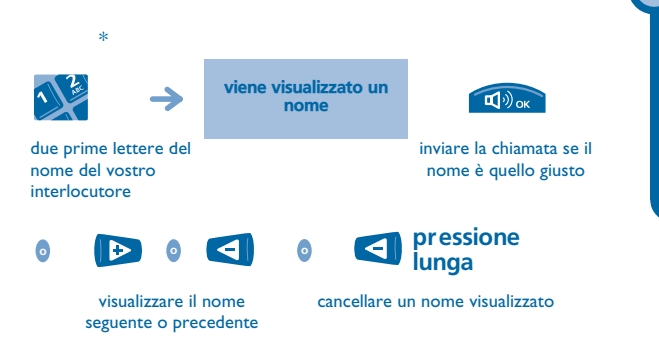

**\* Inserire una lettera**: i tasti della tastiera numerica comprendono delle lettere che potete visualizzare premendo tali tasti.

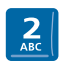

una sola pressione, che sia per "A", "B" o "C"

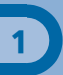

# <span id="page-15-0"></span>1.5 Chiamare dalla rubrica personale

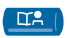

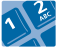

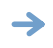

numero di rubrica desiderato (da 0 a 9) il sistema compone automaticamente il numero

Per programmare i vostri numeri vedere "Programmare la vostra rubrica personale".

Per gli apparecchi **Easy REFLEXES**: per accedere alla vostra rubrica personale utilizzare il tasto pre-programmato:

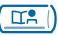

# <span id="page-15-1"></span>1.6 Chiamare un numero della rubrica collettiva

Il vostro apparecchio può accedere a una rubrica collettiva di numeri esterni programmati.

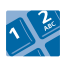

n° abbreviato

<span id="page-16-0"></span>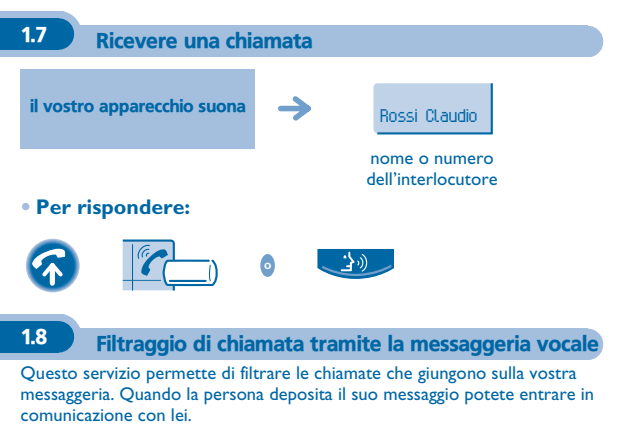

### <span id="page-16-1"></span>**• Attivare il filtraggio:**

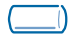

tasto programmato **"Filtraggio MV"**

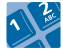

inserire il vostro codice personale

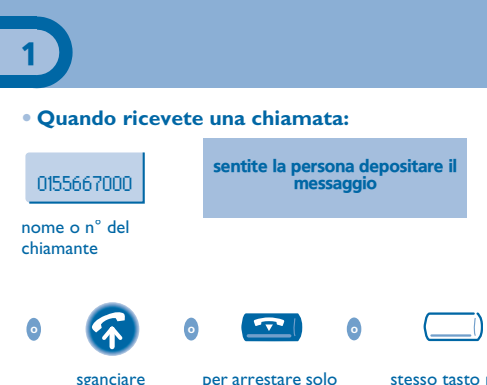

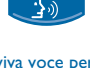

viva voce per prendere la chiamata

stesso tasto per arrestare l'ascolto e disattivare il filtraggio

**o o**

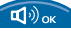

selezionare la funzione **"Bis"**

 $\left| \frac{1}{2} \right|$ 

<span id="page-17-0"></span>1.9 Richiamare\*

selezionare il n° tra gli ultimi 10 numeri composti

l'ascolto

richiamare il numero desiderato

<span id="page-17-1"></span>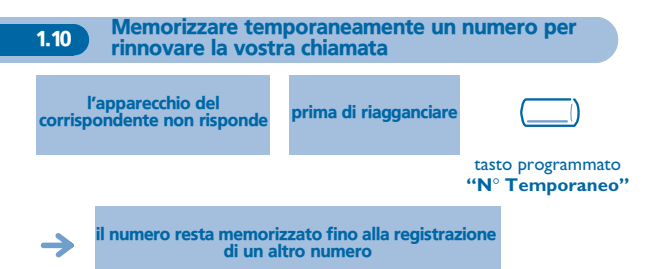

<span id="page-18-0"></span>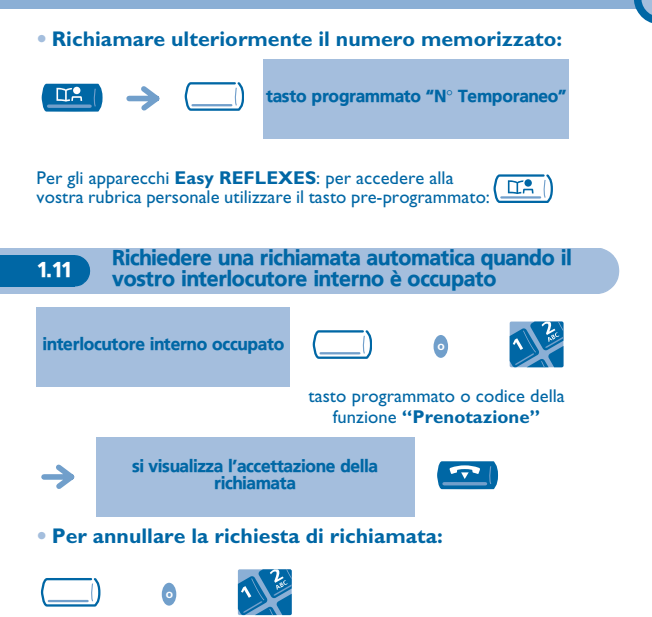

tasto programmato o codice della funzione **"Annullamento di una richiamata automatica"**

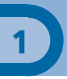

# <span id="page-19-0"></span>1.12 Ricevere una chiamata interna in interfonico \*

Potete rispondere senza dover sganciare. Quando un interlocutore interno chiama, il vostro apparecchio suona e voi siete direttamente collegati in modalità viva voce. Il display indica l'identità del chiamante.

<span id="page-19-1"></span>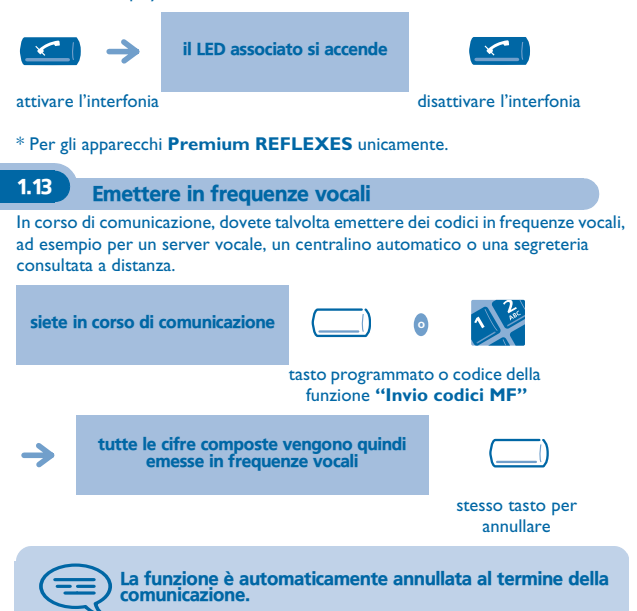

<span id="page-20-0"></span>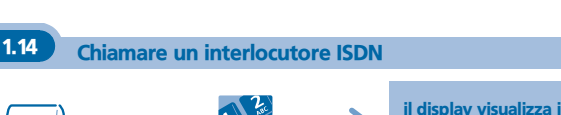

il display visualizza il n° composto

*Telefonare*

**Telefonare** 

1

tasto programmato **"ISDN"**

**• Per correggere il numero:**

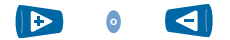

spostare il cursore

**• Per inviare la chiamata:**

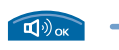

il LED associato al tasto "ISDN" resta acceso durante la comunicazione

### **• Inviare un sotto-indirizzo:**

Può essere necessario aggiungere al numero dell'interlocutore un "sottoindirizzo" di 4 cifre (per ottenere direttamente il suo fax, il suo P.C., il suo telefono,…).

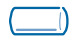

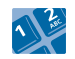

n° dell'interlocutore

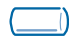

**"SubAdr"**

tasto programmato **"ISDN"**

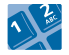

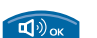

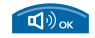

n° dell'interlocutore tasto programmato

comporre il sotto-indirizzo sulla tastiera

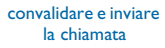

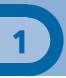

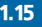

### <span id="page-21-0"></span>1.15 Mantenere segreta la vostra identità (chiamata ISDN)

Quando chiamate un interlocutore interno o esterno abbonato al servizio ISDN, il vostro numero gli viene trasmesso automaticamente.

É possibile mascherare la vostra identità prima d'inviare la chiamata.

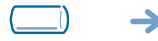

lascia la modalità segreto attiva fino a che l'icona del tasto è accesa

tasto programmato **"Segreto"**

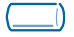

stesso tasto per annullare

<span id="page-21-1"></span>1.16 Identificare un chiamante malintenzionato (chiamata ISDN)

Quando si riceve una chiamata, è possibile chiedere all'operatore della rete pubblica di registrare delle informazioni relative alla comunicazione (numeri dei due interlocutori, data e ora della chiamata, sotto-indirizzo…).

siete in comunicazione

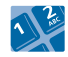

codice della funzione **'Identificazione di chiamata di utente disturbatore'**

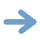

si visualizza l'accettazione del servizio

L'utilizzo di questo servizio necessita un abbonamento presso l'operatore della rete.

<span id="page-22-0"></span>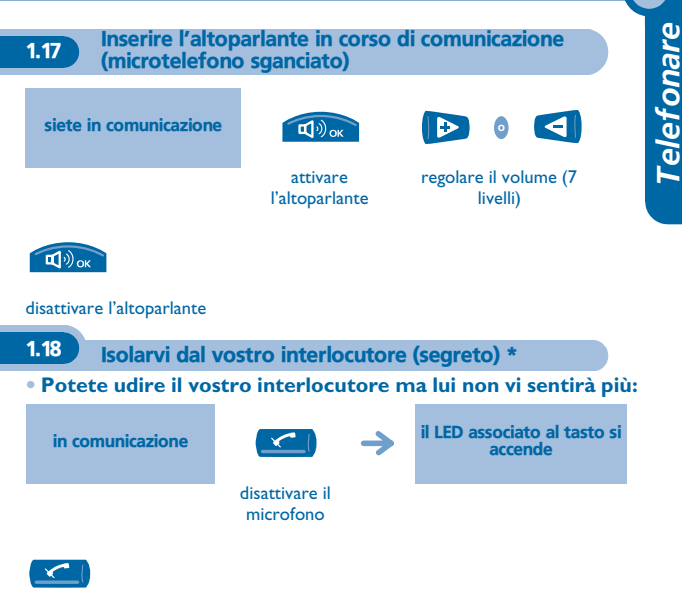

<span id="page-22-1"></span>riprendere la conversazione

\* Per gli apparecchi **Premium REFLEXES** unicamente.

1

# *In corso di comunicazione*

<span id="page-23-1"></span><span id="page-23-0"></span>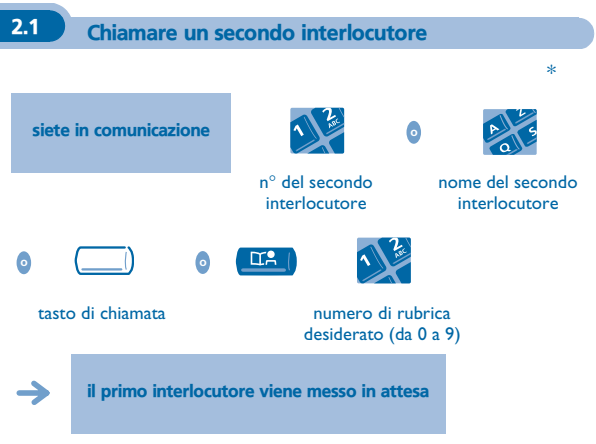

**• Per annullare la vostra seconda chiamata e ritrovare la prima:**

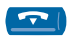

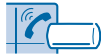

tasto di chiamata la cui icona

lampeggia

In caso di errore, riagganciare: Il vostro apparecchio suona e voi ritrovate il vostro primo interlocutore.

\* Per gli apparecchi **Premium REFLEXES** unicamente.

<span id="page-24-0"></span>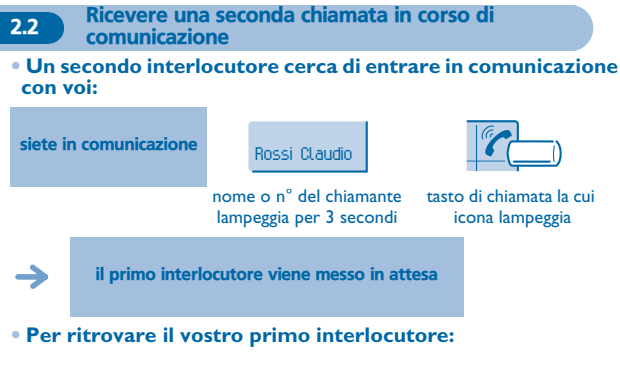

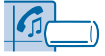

tasto di chiamata associato all'icona

Se riagganciate senza rispondere alla seconda chiamata, il vostro apparecchio verrà richiamato.

<span id="page-24-1"></span>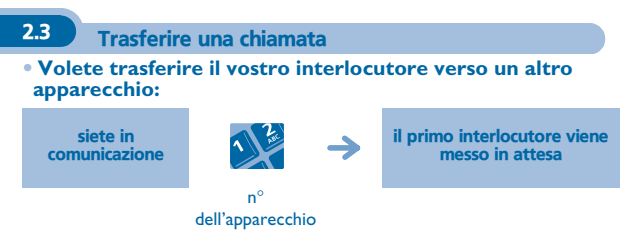

### **• Se il destinatario del trasferimento risponde:**

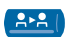

**o**

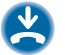

se la configurazione del sistema lo consente

Potete anche trasferire la vostra chiamata immediatamente senza attendere la risposta del vostro interlocutore mediante una delle due possibilità indicate qui sopra.

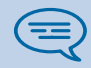

Il trasferimento tra due interlocutori esterni in genere non è<br>autorizzato (dipende dal paese e dalla programmazione del<br>sistema).

Per gli apparecchi **Easy REFLEXES**: per accedere alla funzione "Trasferimento" utilizzare il tasto preprogrammato:

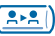

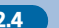

<span id="page-25-0"></span>2.4 Passare da un interlocutore all'altro (richiamata alternata)

Mentre siete in comunicazione, un altro interlocutore è in attesa. Per riprenderlo:

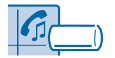

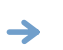

il primo interlocutore viene messo in attesa

tasto di chiamata associato all'icona

 $\overline{\mathbf{z}}$ 

<span id="page-26-0"></span>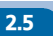

2.5 Conversare simultaneamente con 2 interlocutori interni e/o esterni (conferenza)

Mentre siete in comunicazione con un interlocutore, un secondo è in attesa:

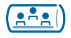

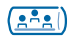

conversare a tre annullare la conferenza e riprendere il vostro primo interlocutore

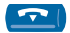

riagganciare con tutti i vostri interlocutori

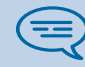

Se, al termine della conferenza, volete lasciare i vostri due interlocutori in comunicazione tra di loro:

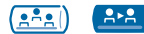

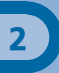

## <span id="page-27-0"></span>2.6 Mettere il vostro interlocutore in attesa (attesa)

### **• Messa in attesa esclusiva:**

Siete in conversazione con un interlocutore. Volete metterlo in attesa e riprenderlo in seguito sullo stesso apparecchio.

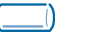

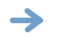

il vostro interlocutore viene messo in attesa

### tasto di chiamata

**• Riprendere l'interlocutore in attesa:**

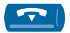

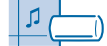

tasto di chiamata associato all'icona

### **• Messa in attesa comune:**

Per ritrovare il vostro interlocutore, a partire da qualsiasi apparecchio della vostra installazione che supervisioni la linea.

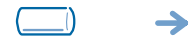

il vostro interlocutore viene messo in attesa e percepisce il segnale di attesa

### tasto programmato **"Attesa"**

**• Riprendere l'interlocutore in attesa a partire da qualsiasi apparecchio:**

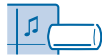

tasto di chiamata associato all'icona

<span id="page-28-0"></span>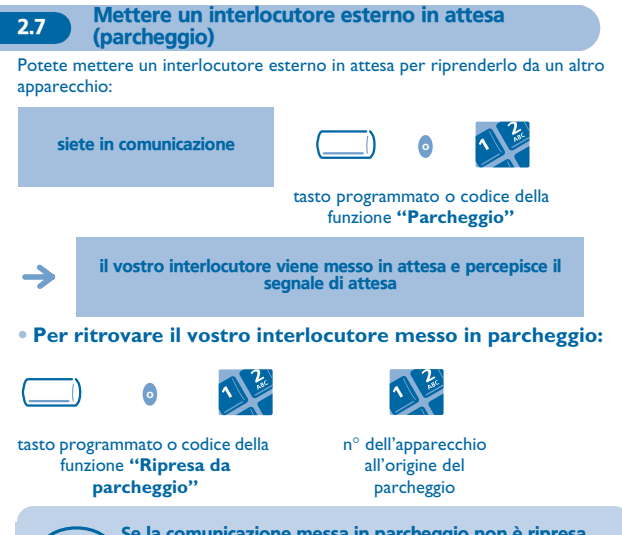

Se la comunicazione messa in parcheggio non è ripresa entro un periodo di tempo determinato (1min e mezzo di default), viene indirizzata verso l'operatrice.

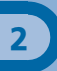

### <span id="page-29-0"></span>2.8 Informarsi sulle chiamate in attesa

**• Un interlocutore cerca di entrare in comunicazione con voi:**

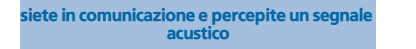

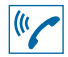

segnale acustico

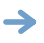

l'interlocutore viene automaticamente messo in attesa

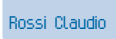

visualizzazione momentanea della sua identità

### **• Se desiderate rispondergli immediatamente:**

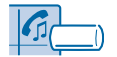

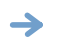

il vostro primo interlocutore viene automaticamente messo in attesa

tasto di chiamata associato all'icona

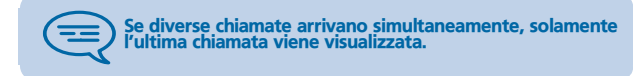

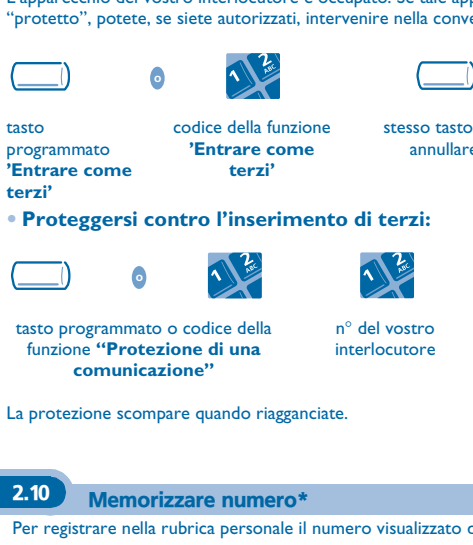

<span id="page-30-0"></span>2.9 Entrare come terzi in una comunicazione interna

L'apparecchio del vostro interlocutore è occupato. Se tale apparecchio non è "protetto", potete, se siete autorizzati, intervenire nella conversazione in corso:

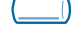

stesso tasto per annullare

Per registrare nella rubrica personale il numero visualizzato durante la chiamata:

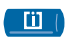

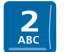

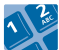

selezionare una voce della rubrica

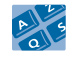

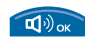

confermare (2 volte)

inserire il nome del vostro interlocutore

<span id="page-31-0"></span>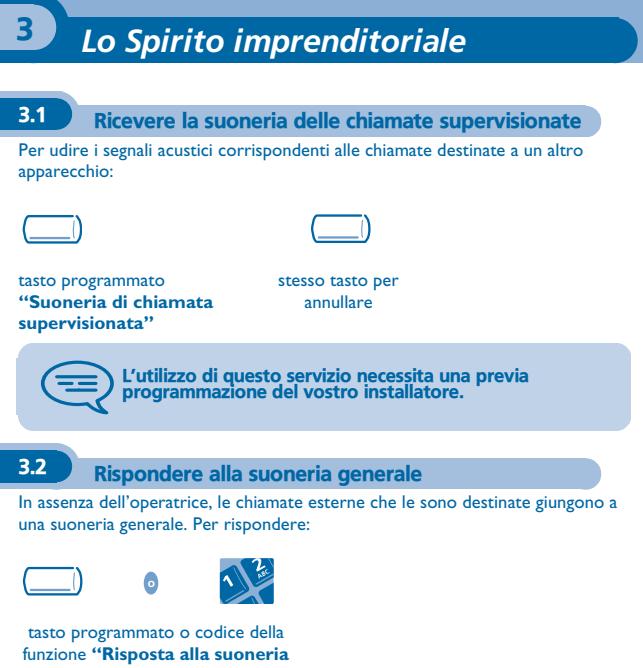

<span id="page-31-1"></span>**generale"**

# <span id="page-32-0"></span>3.3 Filtraggio direttore/segretaria

La programmazione del sistema permette di costituire dei gruppi "direttore/ segretarie" che permettono di dirigere le chiamate del direttore verso una o più segretarie.

### **• A partire dall'apparecchio direttore o segretaria:**

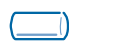

le chiamate dell'apparecchio direttore sono filtrate dalla persona scelta (segretaria,...)

tasto programmato **"Filtraggio"**

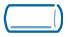

stesso tasto per annullare

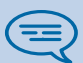

Il filtraggio è indicato sul display dell'apparecchio direttore e sui tasti programmati degli apparecchi direttori e segretarie.

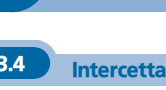

### <span id="page-33-0"></span>3.4 Intercettare una chiamata

Sentite suonare un apparecchio in un altro ufficio dove nessuno può rispondere. Se siete autorizzati, potete rispondere dal vostro apparecchio.

### **• Se l'apparecchio che suona appartiene allo stesso gruppo d'intercettazione del vostro:**

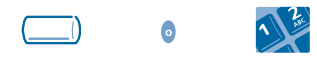

tasto programmato o codice della funzione **"Intercettazione della chiamata di gruppo"**

### **• Se l'apparecchio non appartiene allo stesso gruppo vostro:**

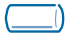

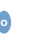

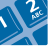

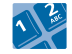

tasto programmato o codice della funzione **"Intercettazione della chiamata di un apparecchio"**

n° dell'apparecchio che suona

A seconda della programmazione del sistema, alcuni apparecchi possono essere protetti contro l'intercettazione.

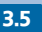

### <span id="page-34-0"></span>3.5 Rispondere momentaneamente al posto dell'operatrice

Ad ogni comunicazione esterna destinata al centralino, il vostro apparecchio suonerà e potrete rispondere alla chiamata:

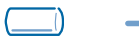

il vostro apparecchio suonerà contemporaneamente al centralino

tasto programmato **"Aiuto-operatrice"**

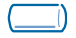

stesso tasto per annullare

**• Ad ogni chiamata per il centralino:**

una chiamata per il centralino suona sul vostro apparecchio

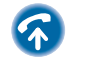

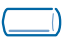

tasto programmato **"Aiuto-operatrice"**

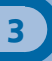

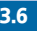

### <span id="page-35-0"></span>3.6 Diventare destinatari delle chiamate di altri apparecchi

Ogni apparecchio può diventare destinatario delle chiamate di altri apparecchi (8 numeri al massimo per tasto programmato):

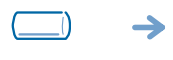

il vostro apparecchio suonerà contemporaneamente agli altri

tasto programmato **"Monitoraggio di chiamate"**

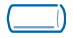

stesso tasto per annullare
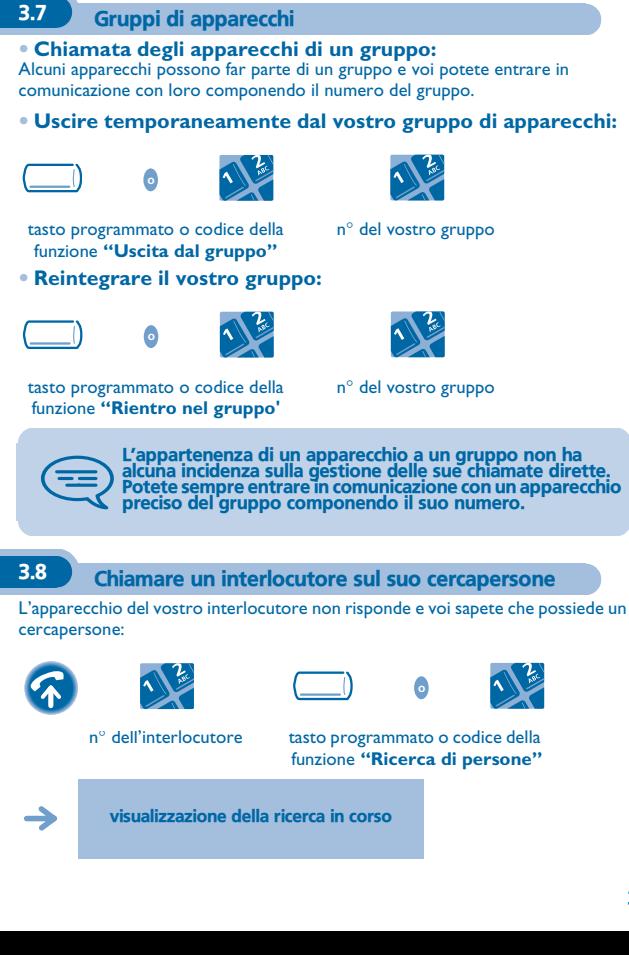

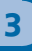

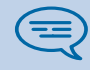

Il vostro interlocutore può rispondere a partire da qualsiasi apparecchio della ditta.

3.9 Chiamare un interlocutore sul suo altoparlante

Il vostro interlocutore non risponde. Potete, se siete autorizzati, "sganciare" il suo apparecchio a distanza:

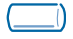

tasto programmato **"Fonia"**

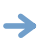

siete collegati sull'altoparlante dell'apparecchio del vostro interlocutore (se possiede la funzione viva voce)

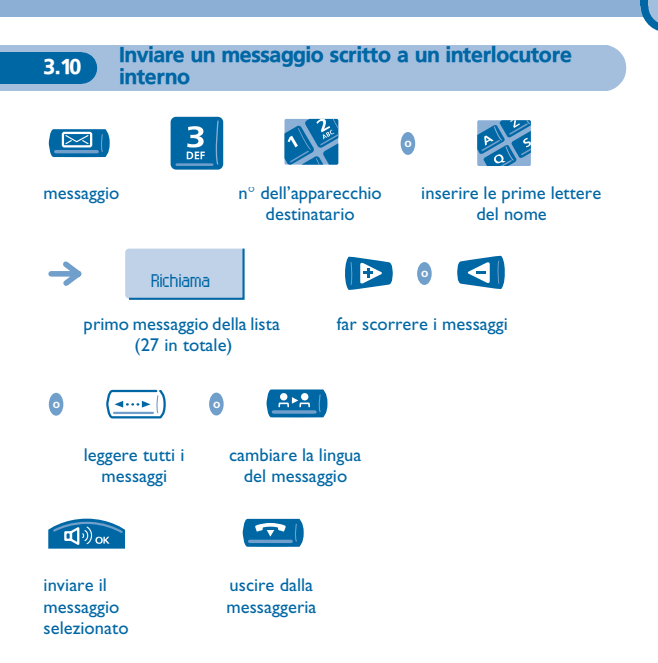

### **• Se il messaggio scelto è da completare:**

**o**

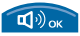

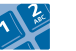

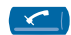

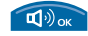

inserimento dei dati necessari

cancellare l'inserimento

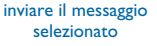

 $(35)$ 

Per gli apparecchi **Easy REFLEXES**: per accedere alla funzione "Messaggio" o "Trasferimento" utilizzare i tasti pre-programmati:

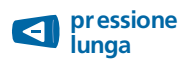

cancellare l'inserimento

### **• I 27 messaggi sono i seguenti:**

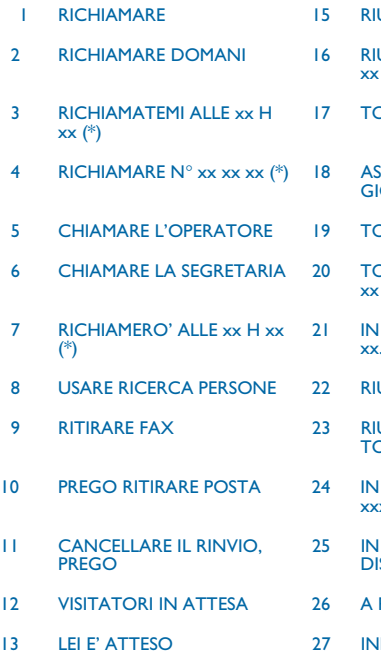

- UNIONE IL xx.xx.xx (\*)
- 2 RICHIAMARE DOMANI 16 RIUNIONE IL xx.xx.xx ALLE  $: xx (*)$
- **RNO SUBITO** 
	- SENTE PER TUTTO IL ORNO
	- DRNERO' ALLE xx H xx (\*)
	- **ORNERO' IL xx.xx.xx ALLE**  $: xx (*)$
	- **FERIE, TORNERO' IL**  $\overline{x}$ xx.xx $\overline{(*)}$
- **JNIONE FUORI UFFICIO**
- **JNIONE EXTERNA.** TORNERO' IL xx.xx.xx (\*)
- RIUNIONE SALA N°  $xx (*)$
- **RIUNIONE NON STURBARE**
- **PRANZO**
- DISPOSTO
- 14 RIUNIONE ALLE xx H xx (\*) (\*)*Messaggi da completare mediante la tastiera numerica*

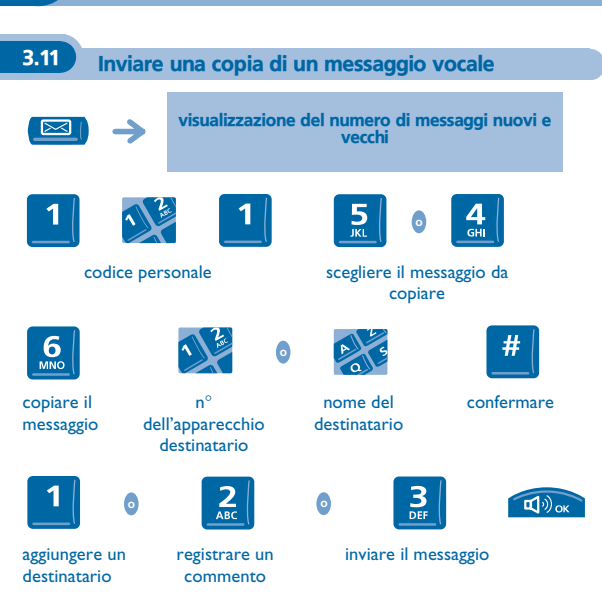

Per gli apparecchi **Easy REFLEXES**: per accedere alla funzione "Messaggio" utilizzare il tasto pre-programmato:

 $\Box$ 

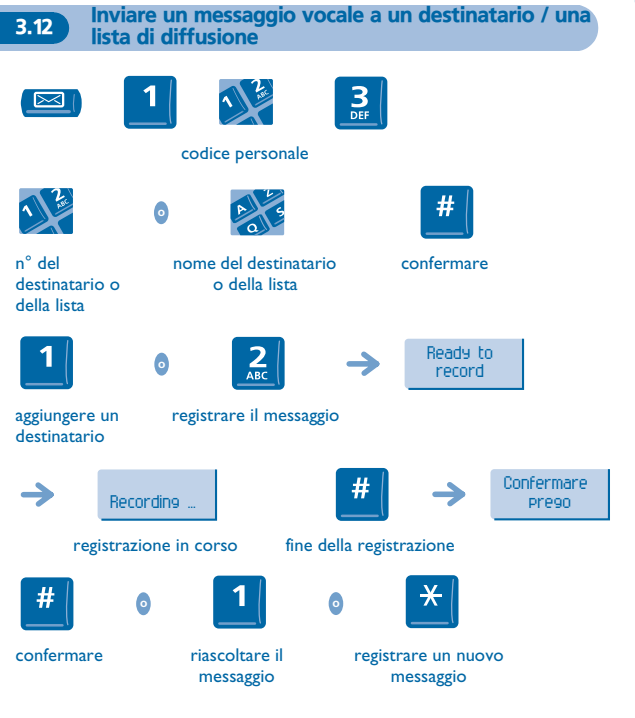

Per gli apparecchi **Easy REFLEXES**: per accedere alla funzione "Messaggio" utilizzare il tasto pre-programmato:

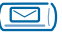

**43**

*Lo Spirito imprenditoriale*

Lo Spirito imprenditoriale

#### 3.13 Diffondere un messaggio sugli altoparlanti di un gruppo di apparecchi

Questo messaggio, poiché non necessita una risposta, è diffuso sugli altoparlanti degli apparecchi del vostro gruppo di diffusione:

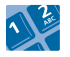

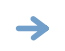

parlare, avete 20 secondi a vostra disposizione

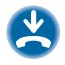

n° del gruppo di diffusione

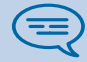

Solamente gli apparecchi in stato di riposo e dotati di altoparlanti possono udire il messaggio.

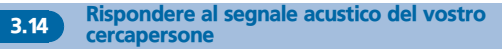

Potete rispondere al segnale acustico utilizzando uno qualsiasi degli apparecchi della ditta.

il vostro cercapersone suona

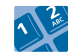

codice della funzione **"Risposta ad una ricerca di persone"**

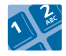

n° del vostro apparecchio

# 3.15 Assegnare una linea esterna

Se siete autorizzati, potete trasferire una linea esterna su un altro apparecchio permettendogli in questo modo di effettuare una comunicazione esterna.

in comunicazione con l'interlocutore interno

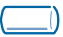

tasto programmato **"Assegnazione esterna"**

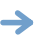

il vostro interlocutore interno è sulla rete pubblica e può comporre il numero

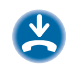

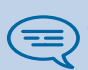

Se volete conoscere il costo della comunicazione, premere il<br>tasto programmato "Assegnazione & tassazione" al posto<br>del tasto "Assegnazione esterna" durante l'assegnazione<br>(riferitevi al capitolo "Gestire le vostre spese")

# *Rimanere in contatto* 4

## 4.1 Scelta delle chiamate da deviare

Al momento dell'attivazione di una deviazione, potete scegliere il tipo di chiamate che desiderate deviare: esterne, interne, tutte...

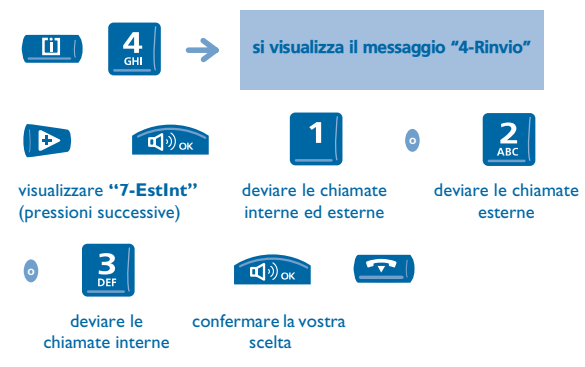

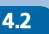

#### 4.2 Deviare le chiamate verso un altro numero (deviazione immediata)

Questo numero può essere quello di un domicilio, di un cellulare, della vostra messaggeria vocale oppure quello di un apparecchio interno (operatrice, ecc.).

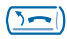

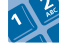

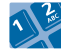

tasto deviazione o codice della funzione **"Deviazione immediata"**

**o**

n° dell'apparecchio destinatario

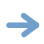

iene visualizzata l'accettazione della deviazione

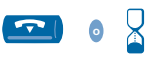

il vostro apparecchio ritorna in stato di riposo

si visualizzano la deviazione e il numero o il nome del destinatario

Osservazione generale riguardo le deviazioni: al momento della programmazione, potete scegliere il destinatario della<br>deviazione. Tuttavia, in assenza di quest'ultimo, la scelta<br>verrà effettuata al momento dell'attivazione della funzione.

Potete continuare ad effettuare le vostre chiamate. Solamente l'apparecchio destinatario può entrare in comunicazione con voi.

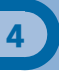

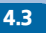

#### 4.3 Deviare le vostre chiamate verso la vostra messaggeria vocale

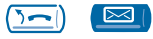

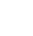

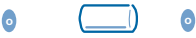

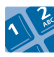

tasto programmato o codice del tipo di deviazione che desiderate effettuare

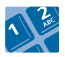

n° di chiamata della messaggeria vocale

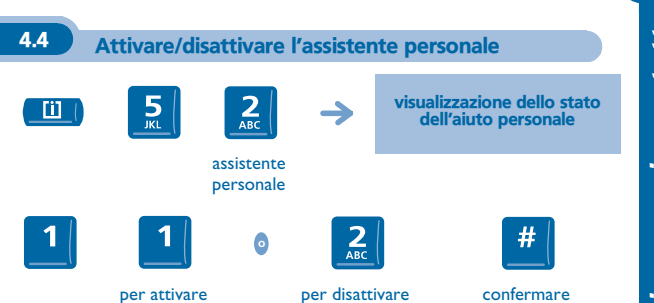

l'assistente personale

l'assistente personale

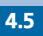

#### 4.5 L'assistente personale: un unico numero per contattarvi

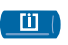

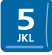

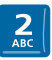

assistente personale

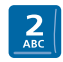

scegliere il tipo di deviazione

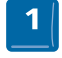

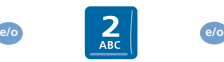

inserire il n° di un collega o della vostra assistente o di un'altra persona inserire un numero esterno

inserire il n° del vostro cellulare o del vostro DECT

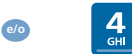

attivare / disattivare il trasferimento verso il centralino

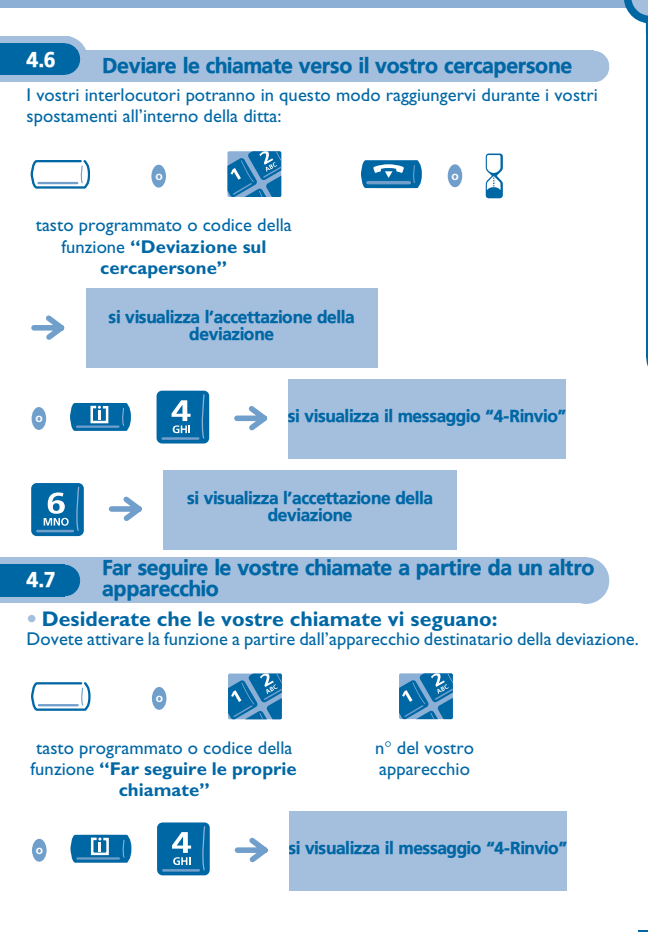

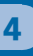

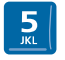

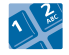

n° del vostro apparecchio

4.8 Effettuare una deviazione selettiva

Potete deviare selettivamente le vostre chiamate in funzione dell'identità del chiamante:

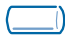

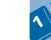

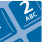

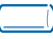

tasto programmato o codice della funzione **"Deviazione selettiva"**

**o**

stesso tasto per annullare

L'utilizzo di questa funzione necessita la previa programmazione delle liste di deviazioni selettive.

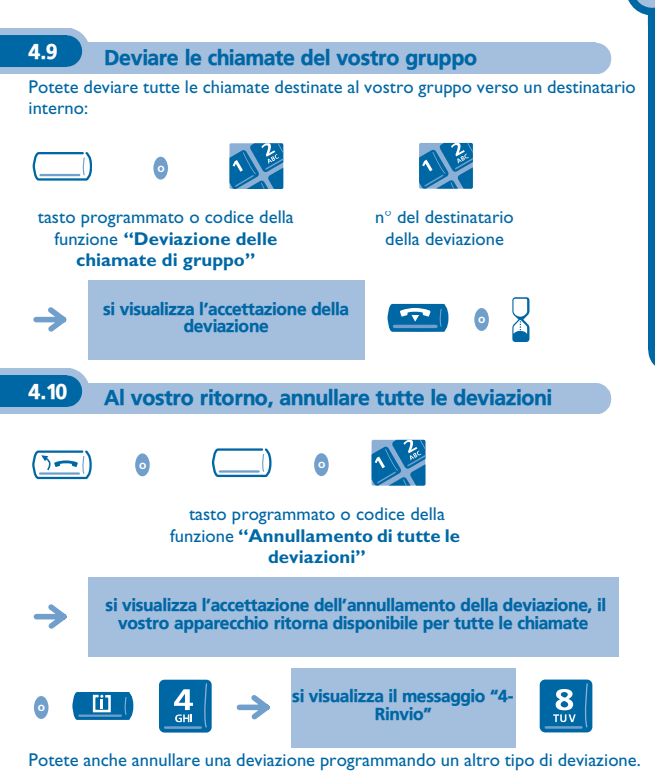

# 4.11 Deviare le chiamate non appena siete in comunicazione (deviazione su occupato) **o** tasto programmato o codice della n° destinatario della funzione **"Deviazione su**  deviazione **occupato"** si visualizza l'accettazione della X  $\boxed{\blacksquare}$ **o** deviazione m si visualizza il messaggio "4-Rinvio"  $\overline{GH}$

n° del destinatario della deviazione

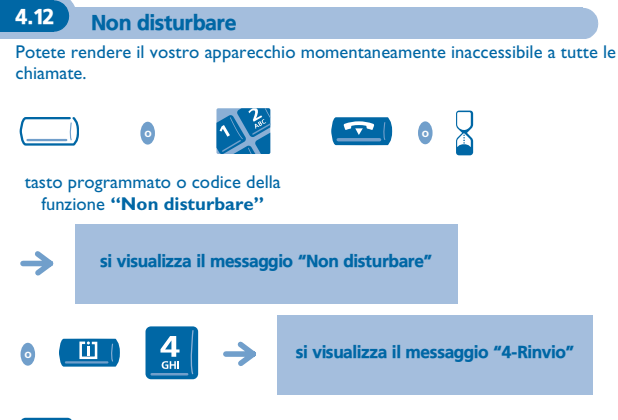

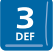

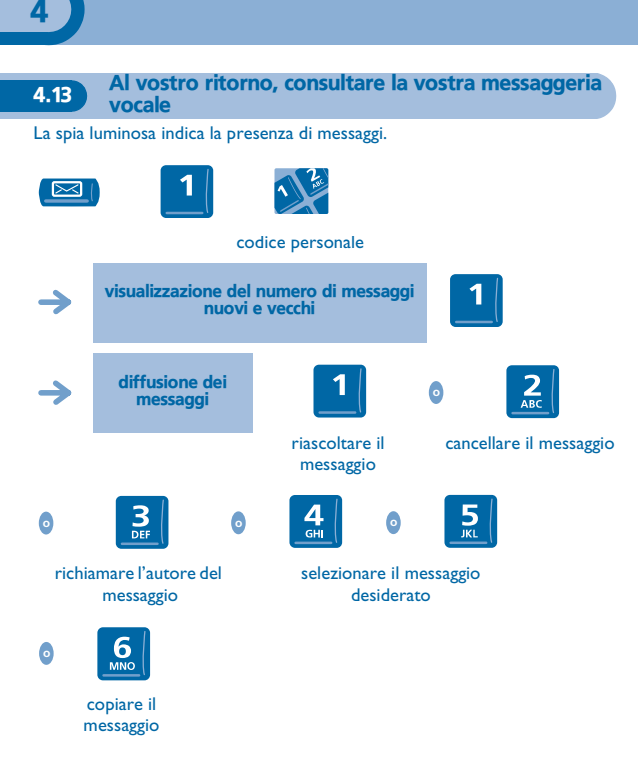

Per gli apparecchi **Easy REFLEXES**: per accedere alla funzione "Messaggio" utilizzare il tasto pre-programmato:

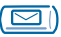

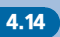

4.14 Lasciare un messaggio di assenza ai vostri chiamanti interni

Potete lasciare sul vostro apparecchio un messaggio che sarà inviato sul display dell'apparecchio che vi chiama.

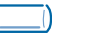

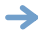

Richiama

tasto programmato **"Rinvio testo"**

primo dei 27 messaggi

scelta del messaggio seguendo le indicazioni date

La scelta del messaggio si effettua nello stesso modo che in: Inviare un messaggio scritto al proprio corrispondente interno.

4.15 Consultare i messaggi scritti lasciati in vostra assenza La spia luminosa indica la presenza di messaggi.

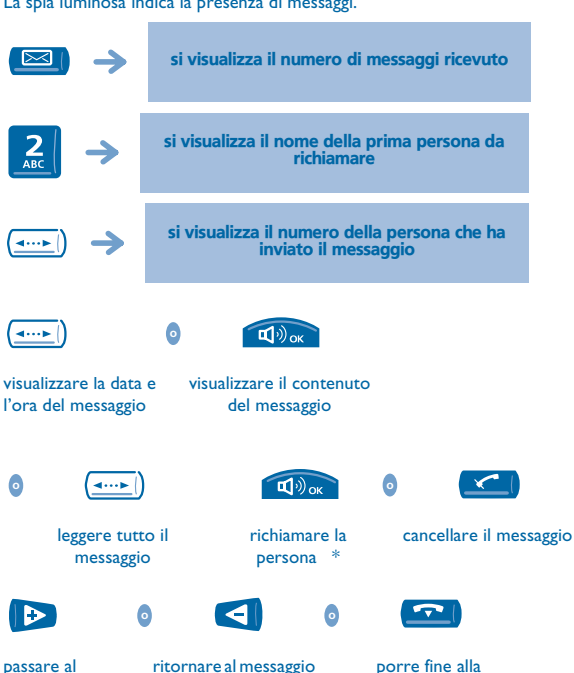

\* Anche il fatto di richiamare la persona cancella il messaggio.

precedente

consultazione

passare al messaggio seguente

Per gli apparecchi **Easy REFLEXES**: per accedere alla funzione "Messaggio" utilizzare il tasto pre-programmato:

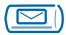

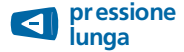

cancellare un messaggio visualizzato

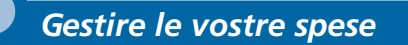

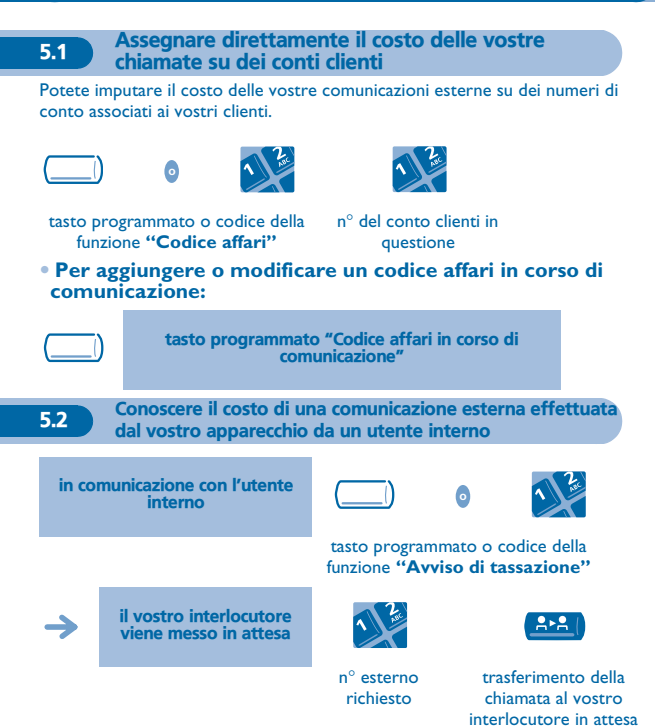

## **• Al termine della comunicazione, siete richiamati e potete:**

1.leggere le informazioni relative alla comunicazione (costo, durata, numero di scatti...).

2.stampare uno scontrino di tassazione.

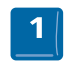

#### 2 volte

Per gli apparecchi **Easy REFLEXES**: per accedere alla funzione "Trasferimento" utilizzare il tasto preprogrammato:

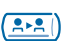

5.3 Assegnare il costo di una comunicazione esterna alla vostra ditta \*

Se siete autorizzati, potete, in caso di trasferta o dal vostro domicilio, chiamare un abbonato alla rete pubblica e addebitare il costo della comunicazione alla vostra ditta.

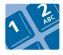

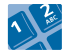

n° della vostra ditta n° dell'apparecchio e del codice di controllo n° della rete pubblica

\*Per maggiori informazioni, contattare il gestore del vostro sistema.

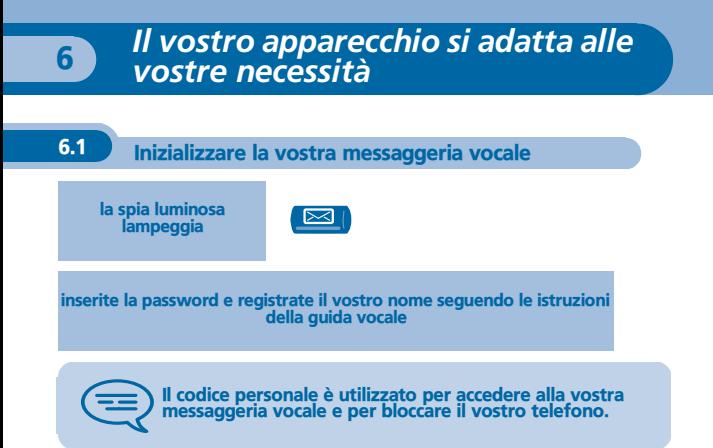

Per gli apparecchi **Easy REFLEXES**: per accedere alla funzione "Messaggio" utilizzare il tasto pre-programmato:

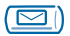

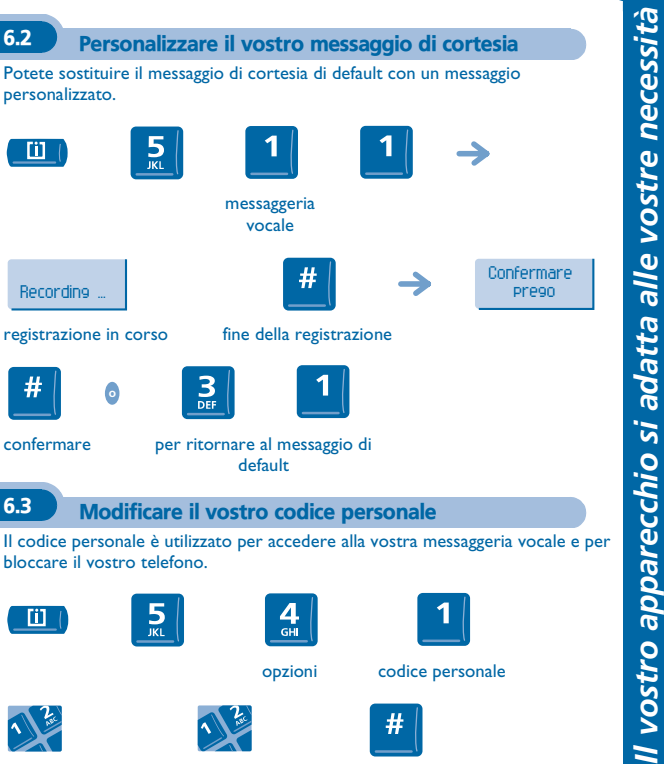

vecchio codice (4 cifre)

Ш

personalizzato.

m

Recording ...

**o**

nuovo codice (4 cifre)

confermare

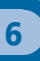

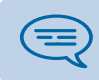

Finché la vostra messaggeria vocale non è stata inizializzata, il codice personale è 1515.

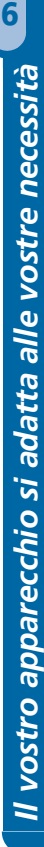

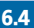

# 6.4 Scegliere la suoneria e regolarne il volume

Potete scegliere la suoneria del vostro apparecchio (8 melodie possibili) e regolarne il livello sonoro (da 1 a 7).

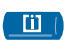

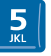

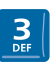

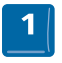

si visualizzano il numero e il volume della melodia

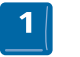

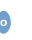

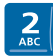

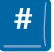

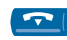

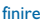

 pressioni successive per scegliere la suoneria (8)

pressioni successive per scegliere il volume (7)

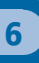

# 6.5 Regolare il contrasto del vostro display

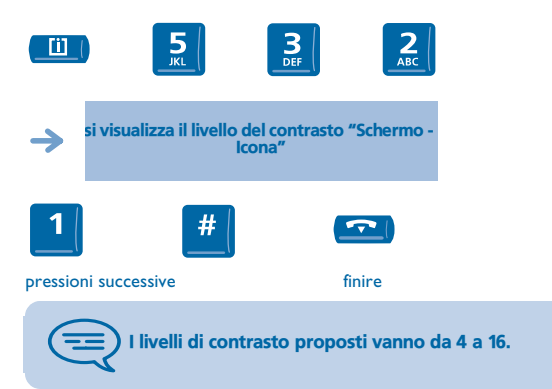

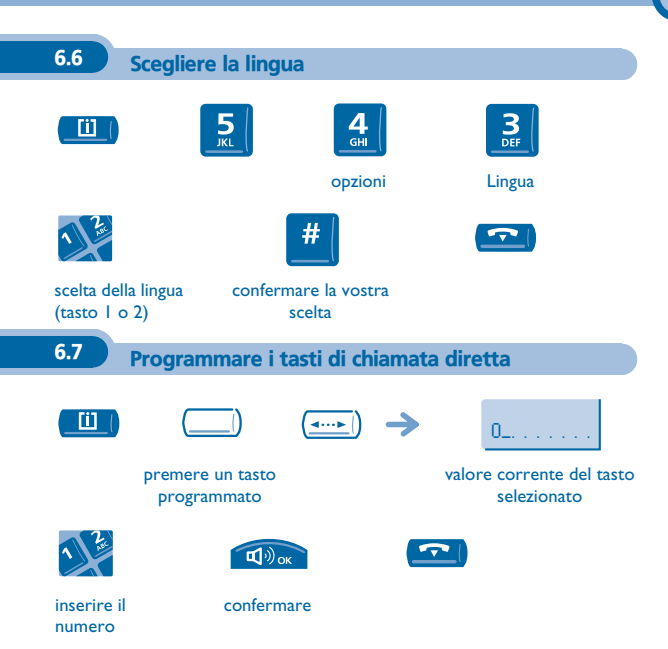

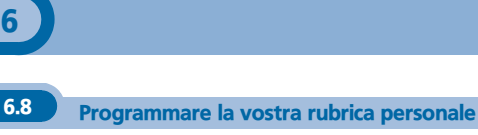

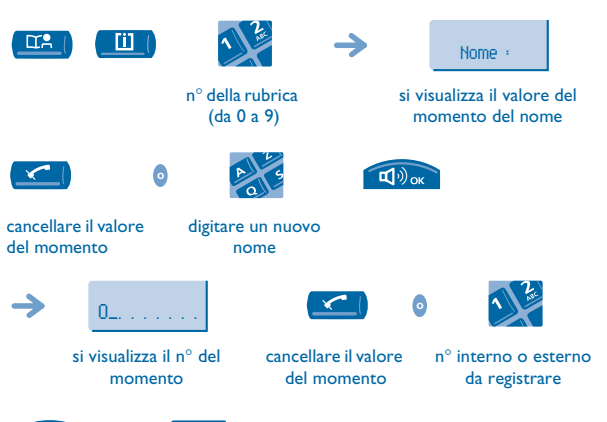

# $\overline{\mathbf{E}^{(1)}\mathbf{D}^{(1)}}$ confermare

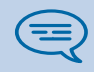

Per cancellare un carattere premere il tasto '<-'ella tastiera alfabetica.

### **• Per gli apparecchi Easy REFLEXES:**

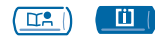

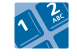

n° della rubrica (da 0 a 9)

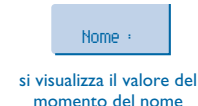

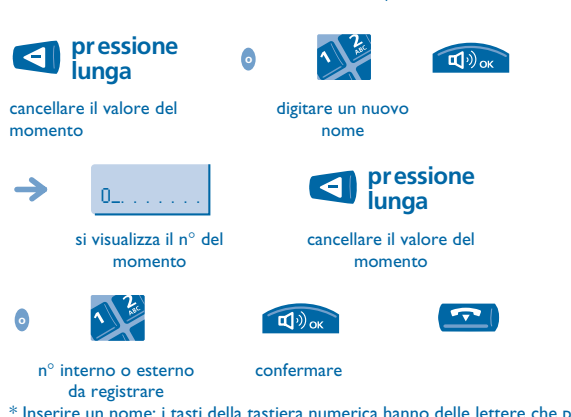

\* Inserire un nome: i tasti della tastiera numerica hanno delle lettere che potete visualizzare mediante pressioni successive.

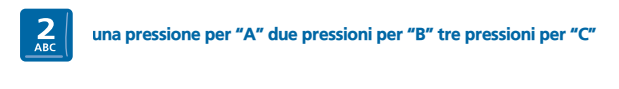

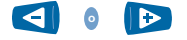

spostare il cursore a sinistra o a destra

\*

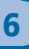

6.9 Programmare un promemoria di appuntamento

**• Per programmare un promemoria di appuntamento temporaneo (chiamata una volta durante le 24 ore che seguono):**

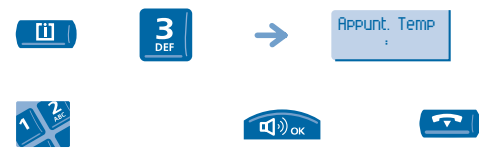

ora dell'appuntamento temporaneo (2 cifre per le ore, 2 cifre per i minuti)

confermare

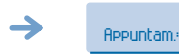

per un promemoria temporaneo

**• Per programmare un promemoria di appuntamento permanente (chiamata ogni giorno alla stessa ora):**

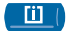

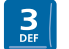

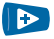

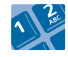

appuntamento permanente;

ora dell'appuntamento

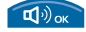

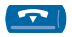

confermare

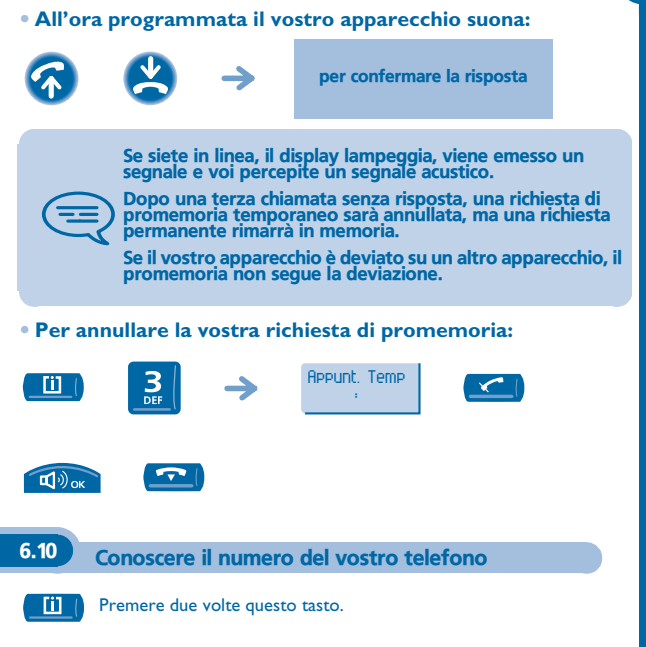

### 6.11 Diffondere una musica di sottofondo sul vostro altoparlante

Potete beneficiare della diffusione di una musica di sottofondo sull'altoparlante del vostro apparecchio (a seconda della configurazione):

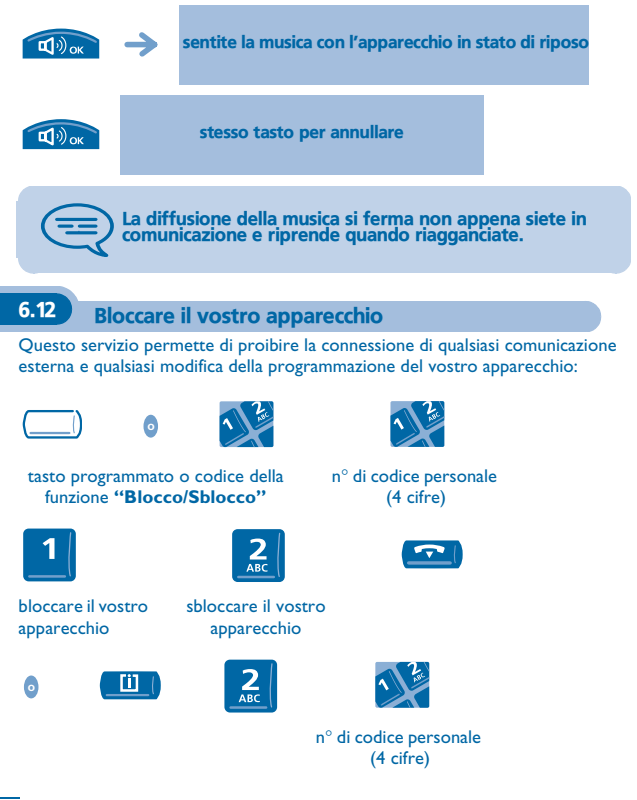
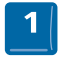

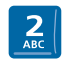

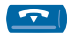

bloccare il vostro apparecchio

sbloccare il vostro apparecchio

6

## *Garanzia e clausole*

L'apparecchio è garantito un anno per i pezzi e la manodopera, a partire dalla data che figura sulla vostra fattura.

Tuttavia, se la garanzia legale in vigore nel vostro paese è superiore a 1 anno, verrà applicata tale garanzia.

Nel caso in cui venga richiesta l'applicazione della garanzia, si dovrà presentare la fattura. Tuttavia tale garanzia non si applica: in caso di utilizzo non conforme alle istruzioni che si trovano in questo manuale d'uso, in caso di deterioramenti causati dall'usura normale o provenienti da una causa estranea all'apparecchio (es.: urto, caduta, esposizione a una fonte di umidità, ecc.), di un'installazione non conforme o di modifiche e riparazioni realizzate da persone non autorizzate dal fabbricante o dal rivenditore.

## **Dichiarazione di conformità**

Alcatel Business Systems dichiara che i prodotti **Alcatel Premium Reflexes** e **Alcatel Easy Reflexes** sono conformi alle normative essenziali della Direttiva 1999/5/CE del Parlemento e del Consiglio Europei.

Qualsiasi modifica non autorizzata dei prodotti annulla la presente dichiarazione di conformità. Una copia dell'originale della presente dichiarazione di conformità può essere ottenuto tramite posta presso:

Alcatel Business Systems - Technical Services - Customer Care

1, route du Dr. Albert Schweitzer - F 67408 Illkirch Cedex - France

La marcatura CE indica che questo prodotto è conforme alle seguenti direttive:

- 89/336/CEE (compatibilità elettromagnetica) - 73/23/CEE (bassa tensione) - 1999/5/CE (R&TTE)

## **Alcune funzioni del vostro apparecchio sono sottoposte a chiave software o sono accessibili dopo essere state programmate dal vostro installatore.**

Copyright © Alcatel Business Systems. 2001. Tutti i diritti riservati. Alcatel Business Systems si riserva il diritto, nell'interesse dei suoi clienti, di modificare senza preavviso le caratteristiche dei suoi prodotti. Alcatel Business Systems – 32, avenue Kléber, F-92707 Colombes Cedex R.C. Paris 602 033 185

## **3EH 21034 BFAA Ed.01**